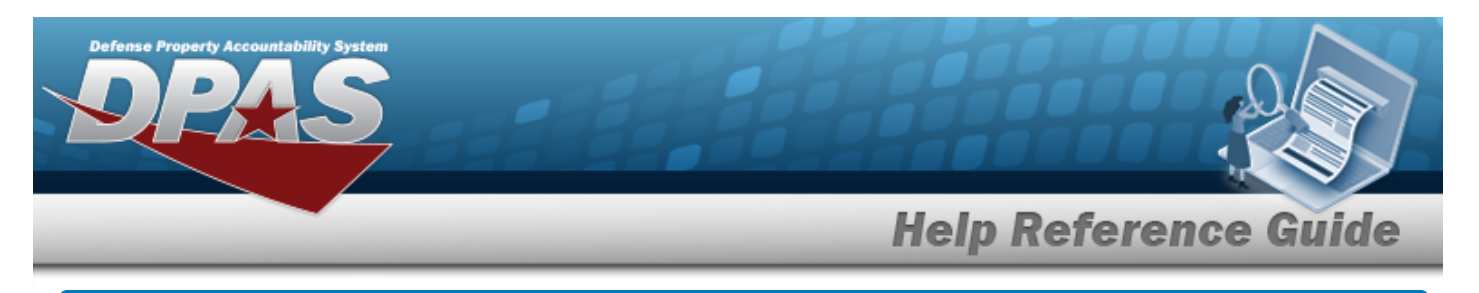

# **Contractor History Inquiry**

### **Overview**

The Materiel Management/Inventory Control Point module Contractor History Inquiry page displays all the contractors available.

### **Navigation**

History Inquiries > Contractor > Contractor History page

## **Procedure**

#### **Search for a Contractor History**

*One or more of the Search Criteria fields can be entered to isolate the results. By default, all*

*results are displayed. Selecting at any point of this procedure returns all fields to the default "All" setting.*

1. In the Search Criteria box, narrow the results by entering one or more of the following optional fields.

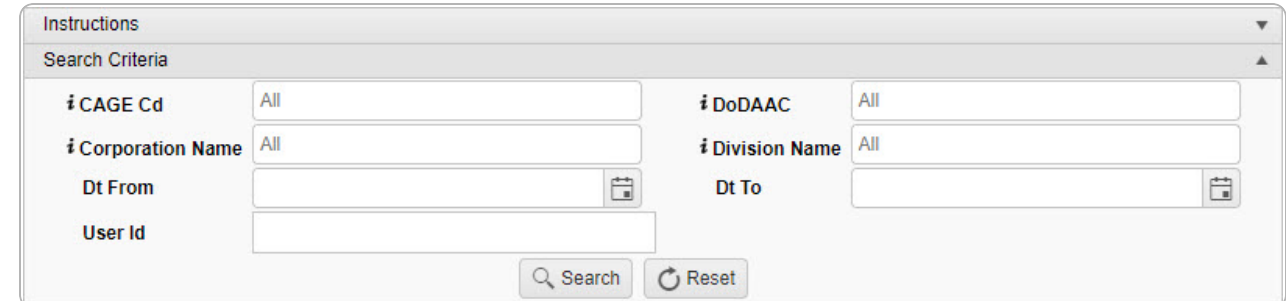

2. Select **Q** Search to view the results in the Contractor History Inquiry Grid.

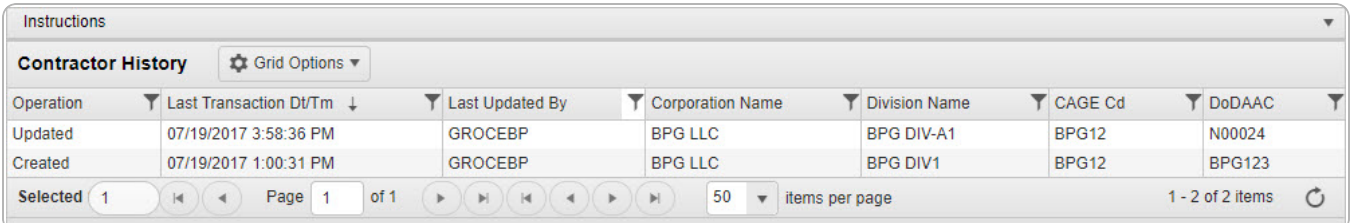

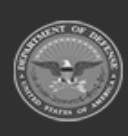